## EMPLOYEES

## How to Access Your RHS Benefits Card Account

Your **RHS Benefits Card** is linked to an account that provides information on your account balances and transactions from your benefits card. You can access your account on-line through a website run by **Alegeus WealthCare Admin**. Here's how:

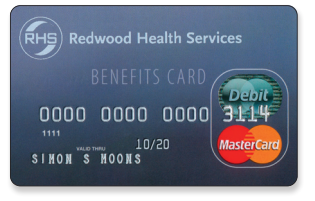

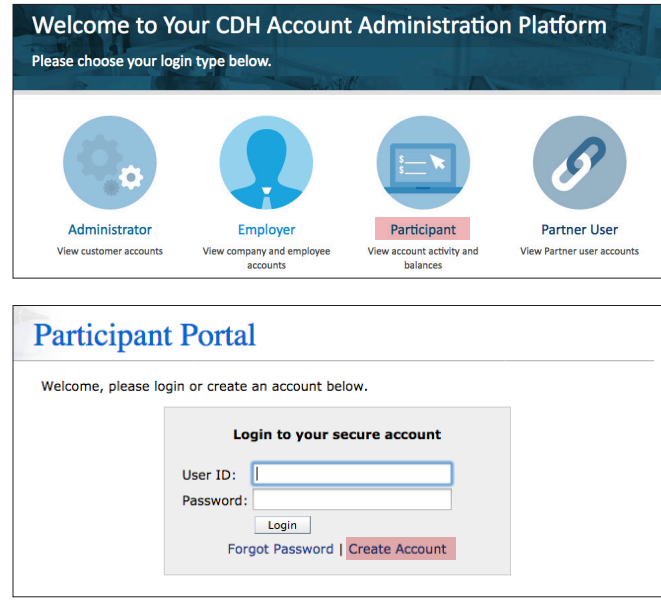

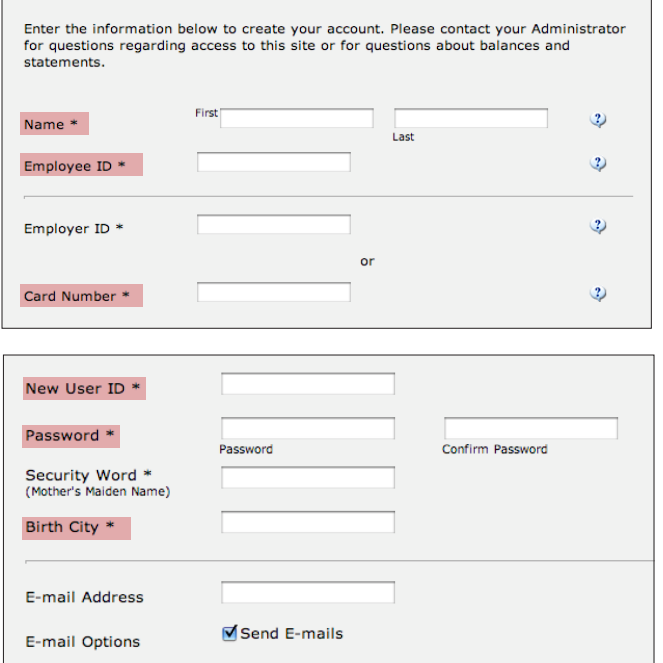

- 1. Call RHS Customer Service at **800-548-7677, option 2,** to get your **Employee ID Number**. This is a unique number that you will need to gain access to your account. The number is not on your benefits card.
- 2. Visit **www.wealthcareadmin.com/default.aspx** and select "**Participant**." This brings you to the Participant Portal.
- 3. Select the "**Create Account**" link.
- 4. Enter your **First** and **Last Name** and **Employee ID Number** in the spaces provided. Please call Customer Service at 800-548-7677, option 2, for your Employee ID Number.
- 5. Enter your **Card Number** in the space provided. The number appears on your RHS benefits card. Do NOT enter an Employer ID Number.
- 6. Complete the rest of the form with your own information. You will need to supply a **User ID**, a **Password**, and your **Birth City**. You also have the option of providing Alegeus with your e-mail address, but this is not required.